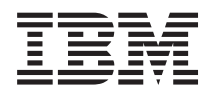

IBM Systems - iSeries Csatlakozás az iSeries navigátor webes feladatokhoz

*V5R4*

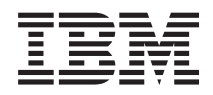

IBM Systems - iSeries Csatlakozás az iSeries navigátor webes feladatokhoz

*V5R4*

#### **Megjegyzés**

Jelen leírás és a vonatkozó termék használatba vétele előtt feltétlenül olvassa el a ["Nyilatkozatok"](#page-24-0) oldalszám: [19](#page-24-0) helyen lévő tájékoztatót, illetve az *IBM eServer Safety Information*, G229-9054 című kiadványt.

#### **Harmadik kiadás (2006 február)**

Ez a kiadás a V5R4M0 szintű i5/OS (termékszám: 5722-SS1) termékre, és minden azt követő változatra és módosításra vonatkozik, amíg ez másképpen nincs jelezve. Ez a verzió nem fut minden csökkentett utasításkészletű (RISC) rendszeren illetve a CISC modelleken.

# **Tartalom**

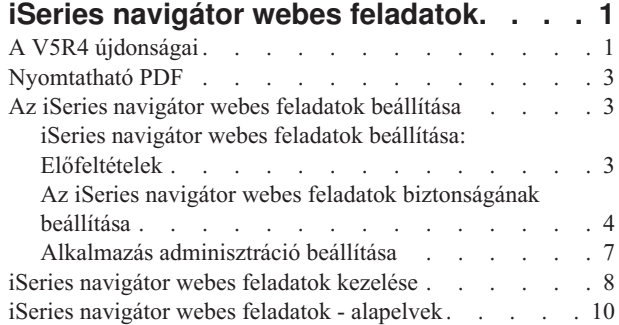

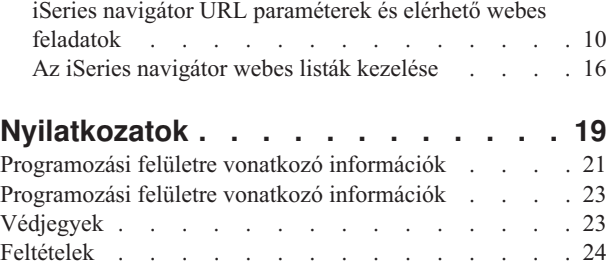

# <span id="page-6-0"></span>**iSeries navigátor webes feladatok**

Az iSeries navigátor feladatok egy részhalmaza már webböngészőn keresztül is elvégezhető. Bár a felület némiképp eltérő, a végrehajtható feladatok ugyanazok.

A webes kezelőfelületről az iSeries navigátor következő funkciói érhetők el:

- v **Alapműveletek** (Üzenetek, Felhasználói jobok, Nyomtatók, Nyomtatókimenet**\***, és még sok más.)
- v **Jobkezelés** (Aktív jobok, Szerverjobok, Kimeneti sorok, Alrendszerek és sok más.)
- v **Hálózat** (TCP/IP szerverek)
- v **Konfiguráció és szerviz** (Rendszerváltozók, Időkezelés, Lemezállapot, Történetnapló és Jelszóváltoztatás)
- v **Adatbázis** (Adatbázis objektumok)

**\* Megjegyzés:** A nyomtatókimenet tartalmának a weben megjelenítéséhez le kell tölteni a számítógépre az IBM AFP megjelenítő böngészőbedolgozót. Az AFP megjelenítő bedolgozóval megjelenítheti a webböngészőben az AFP és SCS kimeneteket. A bedolgozót a következő webhelyről töltheti le: [http://www-](http://www-1.ibm.com/support/docview.wss?rs=203&q=afp+plugin&uid=psd1P4000233)[1.ibm.com/support/docview.wss?rs=203&q=afp+plugin&uid=psd1P4000233](http://www-1.ibm.com/support/docview.wss?rs=203&q=afp+plugin&uid=psd1P4000233)

A következő témakörben, az iSeries [navigátor](#page-15-0) elérhető webes feladatai részben tudja meg, hogyan ugorhat a weben elvégezhető feladatok listájához.

Miután elindította a HTTP szerver adminisztrációs példányát a rendszeren, csak egy webböngészőre van szükség, amellyel csatlakozhat az iSeries rendszerhez, és máris megkezdheti az iSeries navigátor webes feladatainak használatát. Az iSeries navigátor webes feladatokat az iSeries feladatok weboldalról érheti el, amelynek címe (a **hostA** rendszernevet feltételezve):

#### **http://hostA:2001**

Miután csatlakozott az iSeries navigátor webes feladatokhoz, a rendszeresen használt iSeries navigátor funkciók webcímét hozzáadhatja a webböngésző könyvjelzőinek listájához. Ezután az iSeries navigátor feladatokat ugyanolyan egyszerűen érheti el, mint a könyvjelzővel ellátott weboldalakat.

Ez a cikk az iSeries navigátor webes feladatok használatba vételéhez nyújt segítséget a szerver biztonságos futásának beállítására vonatkozó tippek leírásával, és a rendelkezésre álló funkciók áttekintésével.

# **A V5R4 újdonságai**

Az iSeries navigátor webes feladatok új lehetőség az iSeries navigátor funkcióinak kezelésére egy webböngészőből.

Az iSeries navigátor webes feladatok kezelése még egyszerűbb a V5R4 kiadással:

- v Az összes rendelkezésre álló feladat listájának megjelenítéséhez kattintson az **Összes feladat megtekintése** hivatkozásra a kezdőlapon.
- v A kezdőlap **Kedvencek létrehozása** hivatkozásával elmentheti az összes iSeries navigátor feladat URL címét egy böngészőbe könnyen importálható HTML fájlba.
- v Az **iSeries navigátor feladatok beállítás oldal** hivatkozáson megadhatja a biztonsági és egyéb beállításokat.

Az alábbi felsorolás a V5R4 kiadás új iSeries navigátor webes feladatait tartalmazza. Ezekről és egyéb feladatokról további információkat itt talál: [Rendelkezésre](#page-15-0) álló iSeries navigátor webes feladatok.

- v **Alapműveletek:**
	- qsysmsg
	- dspprtout
- rpyprtout
- hldprtout
- rlsprtout
- movprtout
- dltprtout
- cnvprtout
- prtoutprop
- prt
- rpyprt
- hldprt
- rlsprt
- startprt
- stopprt
- restartprt
- prtprop
- availprt
- unavailprt
- runcmd
- v **Jobkezelés:**
	- clroutq
	- hldoutq
	- rlsoutq
	- alljobq
	- actjobq
	- hldjobq
	- rlsjobq
	- clrjobq
	- actpool
	- shrpool
	- syssts
- v **Konfiguráció és szerviz**
	- dsksts
	- dsplog
	- chgpwd
- v **Adatbázis**
	- db.tblpart
	- db.schema
	- db.database
	- db.tblidx
	- db.perfmon
	- db.crtmon
	- db.import
	- db.export
	- db.idxadv

# <span id="page-8-0"></span>**Új vagy megváltozott információk elkülönítése**

A technikai változásokon keresztülment helyeket az Információs központ az alábbiak szerint jelöli:

- A > kép jelöli az új vagy megváltozott információk kezdetének helyét.
- A « kép jelöli az új vagy megváltozott információk végének helyét.

A kiadás újdonságairól és változásairól egyéb információkat a Jegyzék a felhasználóknak című témakörből szerezhet.

# **Nyomtatható PDF**

A témakör az itt leírtak PDF változatának megtekintését vagy nyomtatását ismerteti.

A dokumentum PDF változatának megtekintéséhez vagy letöltéséhez válassza ki az iSeries [navigátor](rzatg.pdf) webes feladatok hivatkozást (megközelítőleg 151 KB).

## **PDF fájlok mentése**

A PDF fájl munkaállomáson történő mentése megjelenítés vagy nyomtatás céljából:

- 1. Kattintson a jobb egérgombbal a PDF fájlra a böngészőjében (kattintás a jobb oldali egérgombbal a fenti hivatkozásra).
- 2. Internet Explorer használata esetén kattintson a **Cél mentése másként...** menüpontra. Ha Netscape Communicatort használ, akkor kattintson a **Hivatkozás mentése másként...** menüpontra.
- 3. Válassza ki a könyvtárat, amelybe a PDF fájlt menteni kívánja.
- 4. Kattintson a **Mentés** gombra.

## **Adobe Acrobat Reader letöltése**

A PDF fájlok megjelenítéséhez és nyomtatásához az Adobe Acrobat Reader szükséges. A programot letöltheti az

Adobe [honlapjáról](http://www.adobe.com/products/acrobat/readstep.html) (www.adobe.com/products/acrobat/readstep.html) ...

# **Az iSeries navigátor webes feladatok beállítása**

Az iSeries navigátor webes feladatainak használata egyszerű, de először gondoskodni kell arról, hogy a HTTP szerver adminisztrációs példánya fusson, és a biztonság megfelelőképpen be legyen állítva. Emellett érdemes megtudni, hogyan engedélyezhető és korlátozható az iSeries navigátor elérése az alkalmazás adminisztrációval.

Mielőtt megkezdené az iSeries navigátor funkciók használatát egy webböngészőből, győződjön meg róla, hogy az iSeries feladatok oldal aktív a 2001-es porton, és a biztonság az igényeknek megfelelően van beállítva.

#### **Kapcsolódó fogalmak**

"iSeries navigátor webes feladatok kezelése" [oldalszám:](#page-13-0) 8

Ez a témakör mutatja be az iSeries navigátor feladatok használatát egy webböngészőből, továbbá itt ismerheti meg a weben rendelkezésre álló iSeries navigátor funkciókat.

# **iSeries navigátor webes feladatok beállítása: Előfeltételek**

Ez a témakör ismerteti az adminisztrációs példány indításával kapcsolatos részleteket. A HTTP szerver adminisztrációs példányának futnia kell a rendszeren ahhoz, hogy csatlakozni lehessen az iSeries navigátor webes feladatok felületéhez.

Mielőtt használatba vehetné az iSeries navigátor weben elérhető funkcióit, el kell indítani a HTTP szerver adminisztrációs példányát a rendszeren. Ellenőrizze, hogy tud-e csatlakozni a 2001-es porthoz. Ehhez írja be a következő URL-t a webböngészőbe (feltételezve, hogy a rendszer neve **hostA**):

#### **http://hostA:2001**

<span id="page-9-0"></span>Ha tud csatlakozni a 2001-es porthoz, és megjelenik az iSeries feladatok oldal, akkor az adminisztrációs példány már fut, így megkezdheti a biztonság beállítását.

Ha nem tud csatlakozni a 2001-es portra, akkor indítsa el a HTTP szerver adminisztrációs példányát a rendszeren az alábbiak szerint:

#### **Indítsa el a HTTP szerver adminisztrációs példányt**

- 1. Ellenőrizze, hogy van-e aktív kapcsolata a számítógép és az iSeries szerver között.
- 2. Az iSeries navigátorban bontsa ki a **Kapcsolatok** kategóriát, majd a rendszert.
- 3. Bontsa ki a **Hálózat** → **Szerverek** → **TCP/IP** kategóriát, és kattintson a jobb egérgombbal a **HTTP adminisztráció** menüpontra.
- 4. Kattintson a **Példány indítása** → **APACHEDFT** menüpontra.
- 5. Nyisson meg egy webböngészőt, és a **http://hostA:2001** cím beírásával (a **hostA** a rendszer neve) ellenőrizze, hogy fut-e az adminisztrációs példány.

#### **Állítsa be a WebSphere rendszer példányt, hogy az ADMIN HTTP szerver indulásakor elinduljon**

Miután elindította a HTTP szerver adminisztrációs példányt, be kell állítani a WebSphere rendszer példányt, hogy az is elinduljon ezzel. További részleteket a WebSphere alkalmazáskiszolgálók kezelése című témakörben talál.

**Megjegyzés:** A fenti feladat befejezése után a HTTP szerver adminisztrációs példányát le kell állítani, majd ismét el kell indítani.

#### **Kapcsolódó fogalmak**

WebSphere alkalmazáskiszolgálók kezelése

#### **Kapcsolódó feladatok**

"Az iSeries navigátor webes feladatok biztonságának beállítása"

Ha az iSeries navigátor webes feladatok felületét külső hálózaton, például az Interneten keresztül használja, akkor ajánlott a védett HTTP kapcsolat használata. Emellett ha az iSeries navigátor webes feladatok felületének otthont adó szerver tűzfalon kívül használható, vagy az alkalmazást tűzfalon kívüli másodlagos rendszer felügyeletére használja, akkor ajánlott az adathozzáféréshez használt IBM Java eszközkészlet socket kapcsolatok védelmének beállítása.

# **Az iSeries navigátor webes feladatok biztonságának beállítása**

Ha az iSeries navigátor webes feladatok felületét külső hálózaton, például az Interneten keresztül használja, akkor ajánlott a védett HTTP kapcsolat használata. Emellett ha az iSeries navigátor webes feladatok felületének otthont adó szerver tűzfalon kívül használható, vagy az alkalmazást tűzfalon kívüli másodlagos rendszer felügyeletére használja, akkor ajánlott az adathozzáféréshez használt IBM Java eszközkészlet socket kapcsolatok védelmének beállítása.

Az érzékeny adatok, például felhasználói azonosítók és jelszavak megfelelő védelme érdekében fontolóra kell venni bizonyos biztonsági szempontokat. Az iSeries navigátor webes feladatok felülete beállítható biztonságos kapcsolatok megkövetelésére, nem biztonságos kapcsolatok használatára, illetve e kettő közé. Alapértelmezett beállítása szerint az iSeries navigátor webes feladatok figyelmeztető üzeneteket jelenít meg nem biztonságos kapcsolat használata esetén. A környezet biztonsági igényeinek felmérése után módosítani kell az iSeries navigátor webes feladatok felületének biztonsági beállításait, vagy biztonságos kapcsolatokat kell beállítani.

Az iSeries navigátor webes feladatok biztonságos futtatásakor kétféle Védett socket réteg (SSL) kapcsolat vehető számításba:

- 1. Az SSL kapcsolatok első fajtája a webböngésző és az iSeries navigátor webes feladatoknak otthont adó iSeries rendszer között építhető ki.
- 2. A másik fajta SSL kapcsolatot az iSeries navigátor webes feladatok felülete használja az adatok lekérésére a helyi iSeries rendszerről és az esetleges további másodlagos rendszerekről.

Az iSeries navigátor webes feladatok alapértelmezésben figyelmeztetik a felhasználókat, ha nem használnak minden kapcsolathoz SSL biztonságot. A biztonsági igények kiértékelése után az alábbiak végezhetők el:

- v Az SSL kapcsolatok vagy azok egyikének beállítása és használata.
- v Az iSeries navigátor webes feladatok konfigurációs paramétereinek módosítása, hogy a nem biztonságos kapcsolatokat másként kezelje. Egyebek között beállítható az SSL kapcsolatok megkövetelése, engedélyezése, kikapcsolása és figyelmeztetés a használatára.
- A kapcsolattípusokról, illetve beállításukról és használatukról további információkat az alábbi témakörökben talál:

#### **Kapcsolódó feladatok**

"iSeries navigátor webes feladatok beállítása: [Előfeltételek"](#page-8-0) oldalszám: 3

Ez a témakör ismerteti az adminisztrációs példány indításával kapcsolatos részleteket. A HTTP szerver adminisztrációs példányának futnia kell a rendszeren ahhoz, hogy csatlakozni lehessen az iSeries navigátor webes feladatok felületéhez.

## **Az iSeries navigátor webes feladatok webböngésző kapcsolatainak beállítása**

Győződjön meg róla, hogy az iSeries navigátor webes feladatok megfelelő viselkedésre van beállítva az SSL és nem biztonságos böngésző kapcsolatok kezelését illetőleg. Emellett ha engedélyezni kívánja, vagy megköveteli, hogy a böngésző kommunikáció biztonságos kapcsolat felett történjen, akkor be kell állítani az SSL támogatást a HTTP szerver adminisztrációs példányán.

Ha a webböngészők és az iSeries navigátor webes feladatok felülete között nem használ biztonságos kapcsolatokat, akkor az OS/400 felhasználói azonosítókat és jelszavakat bárki könnyedén megszerezheti a hálózaton. Ha a böngészők és az iSeries navigátor webes feladatok közötti kapcsolatok külső hálózaton, például az Interneten keresztül történnek, akkor mindenképpen használni kell az SSL-t. Ha engedélyezni kívánja a védett kapcsolatokat az iSeries navigátor webes feladatok és a webböngészők között, akkor be kell állítani a HTTP szerver adminisztrációs példányában az SSL támogatást.

## **A HTTP SSL kapcsolatok kezelési módjának beállítása az iSeries navigátor webes feladatoknál**

Az iSeries navigátor webes feladatok alkalmazás lehetővé teszi SSL kapcsolatok megkövetelését a webböngészők és a HTTP szerver között, illetve lehetővé teszi a felhasználók figyelmeztetését, amennyiben azok nem SSL kapcsolatot használnak. Ha a rendszer csatlakozik az Internethez, akkor erősen javallt az SSL használata. Ebben az esetben érdemes figyelmeztetni a felhasználókat a nem védett kapcsolatokról, de akár az is megkövetelhető, hogy minden böngésző biztonságos kapcsolatot használjon. Tűzfal mögötti rendszer esetén nem feltétlenül szükséges az SSL használata. Ebben az esetben kikapcsolható az SSL figyelmeztetések megjelenítése és az iSeries navigátor webes feladatok felület által végzett SSL ellenőrzés. Ha nem kívánja, hogy az iSeries navigátor webes feladatok alkalmazás figyelmeztesse a felhasználókat a nem biztonságos webböngésző kapcsolatoknál, akkor módosítani kell az alábbi fájl iSeries paraméterét:

Az iSeries navigátor webes feladatok kezdőlapon (task=home) kattintson az **iSeries navigátor feladatok konfigurációja** hivatkozásra. A konfigurációs panelen jelölje ki a kívánt SSL beállítást és kattintson az **OK** gombra.

Az alábbi értékek adhatók meg az SSL használat módjának meghatározásához:

#### **warning:**

Ez az alapértelmezett beállítás. Ha a httpSSL értéke warning, akkor az iSeries navigátor webes feladatok megállapítja, hogy az aktuális munkamenet SSL kapcsolatot használ-e. Ha nem, akkor több másodpercre megjelenik egy figyelmeztetés, de a felhasználó csatlakozhat. Ha a böngésző és az ADMIN szerver közötti kapcsolat SSL protokollt használ, akkor nem jelenik meg figyelmeztetés.

#### **required:**

Ha a **httpSSL** értéke **required**, akkor az iSeries navigátor webes feladatok alkalmazás meghatározza, hogy az aktuális munkamenet SSL kapcsolatot használ-e. Ha nem, akkor elutasítja a felhasználói hozzáférést az alkalmazáshoz.

#### **notrequired:**

Ha a **httpSSL** értéke **notrequired**, akkor az iSeries navigátor webes feladatok alkalmazás védett és nem védett kapcsolatokat is fogad. Az alkalmazás nem ellenőrzi, hogy az aktuális munkamenet SSL kapcsolatot használ-e.

#### **Kapcsolódó feladatok**

SSL beállítása a HTTP szerver adminisztrációs példányához

### **Helyi rendszerre és kezelt másodlagos rendszerekre irányuló adatlekérési kapcsolatok beállítása**

Amikor az iSeries navigátor webes feladatok a helyi iSeries vagy bármely kezelt másodlagos rendszer OS/400 operációs rendszerről kérnek le adatokat, akkor az IBM Java eszközkészlet segítségével történik az adatlekérés socket kapcsolatának létrehozása.

Az ilyen jellegű kapcsolatok mindig az iSeries navigátor webes feladatok alkalmazás és a helyi iSeries OS/400 operációs rendszere között jönnek létre. Ilyen kapcsolatok létesülnek az esetleges kezelt másodlagos rendszerek felé is. Ha az iSeries navigátor webes feladatok felületet futtató helyi rendszer nem tűzfal mögött található, vagy a kezelt másodlagos rendszereket nem védi tűzfal, akkor a Java eszközkészlet kapcsolatokhoz be kell állítani és használni kell az SSL támogatást. Emellett gondoskodni kell róla, hogy az iSeries navigátor webes feladatok megfelelő viselkedésre legyen beállítva az IBM Java eszközkészlet segítségével létrehozott kapcsolatok SSL vagy nem biztonságos jellegét illetőleg.

Az iSeries navigátor webes feladatok az IBM Java eszközkészletét használják az OS/400 és az iSeries navigátor webes feladatok felület közti kommunikációra. A rendszer ezeken a kapcsolatokon keresztül éri el a helyi iSeries rendszer és a kezelt másodlagos rendszerek adatait. Ha az iSeries navigátor webes feladatokat futtató iSeries rendszer, vagy a kezelt másodlagos rendszerek bármelyike nem tűzfal mögött vagy elkülönített hálózaton használható, akkor az IBM Java eszközkészlet kapcsolataihoz SSL biztonságot kell használni. Az adathozzáférési kapcsolatok SSL védelméhez a Java eszközkészletet be kell állítani védett socket kapcsolatokra.

### **Az iSeries navigátor webes feladatok által használt IBM Java eszközkészlet SSL kapcsolatok beállítása**

Az iSeries navigátor webes feladatok lehetővé teszi, hogy SSL kapcsolatot követeljen meg az iSeries navigátor webes feladatok felület és az OS/400 rendszer közti kommunikációhoz, hogy ha lehet, akkor SSL-t használjon, hogy ne használjon SSL-t, és hogy az SSL használatának elmulasztásakor figyelmeztesse a felhasználókat. Az adott helyzetben megfelelő beállítást a hálózati konfiguráció határozza meg. Ezeket a kapcsolatokat a rendszer az iSeries navigátor webes feladatok alkalmazás és a helyi illetve másodlagos rendszereken futó OS/400 közötti adatcseréhez használja. Ha a helyi iSeries és bármelyik kezelt másodlagos iSeries rendszer tűzfal mögött található, akkor nem feltétlenül kell SSL kapcsolatokat használnia. Vegyes környezet esetén, amelyben bizonyos kezelt másodlagos rendszerek tűzfal mögött vannak, mások nincsenek, érdemes lehet megkísérelni az SSL kapcsolatokat, ahol csak lehet. Ha az iSeries navigátor webes feladatoknál nemcsak az SSL kapcsolatok lehetőség szerinti megkísérlését, illetve a felhasználók nem biztosított kapcsolatokra való figyelmeztetését kívánja beállítani, akkor módosítani kell a **SocketConnectionSSL** paramétert a következő fájlban:

#### **\QIBM\UserData\WebASE\ASE5\SYSINST\config\cells\LOCAL\applications \iSeriesNavigatorforWeb.ear\deployments\iSeriesNavigatorforWeb \iSeriesNavigator.war\WEB-INF\web.xml**

Nyissa meg a **web.xml** fájlt, és módosítsa a **<param-value>** címkéken belüli tartalmat az SSL használat módjának meghatározásához:

<!-- =============================================== --> <!-- Socket Connection SSL Configuration pparameter --> <!-- Indicates whether SSL should be used, must -->  $\leq$  -- be used, or will not be used for the socket --> <!-- connections used to retrieve data from the --> <!-- target iSeries system for an iSeries Navigator --> <!-- Task. --> <!-- possible values: -->

```
<!-- warning, required, attemptbutnotrequired, notused. -->
<!-- =============================================== -->
<init-param>
 <param-name>SocketConnectionSSL</param-name>
 <param-value>warning</param-value>
 <description>Whether SSL socket connections with the target iSeries are required.</description>
</init-param>
```
A **web.xml** módosításakor a változások érvényesítéséhez le kell állítani, majd ismét el kell indítani a WebSphere rendszer példányt. A fenti kódpéldában az alábbi értékek adhatók meg az SSL használat módjának meghatározásához:

#### **warning:**

Ez az alapértelmezett beállítás. Ha a **SocketConnectionSSL** értéke **warning**, akkor az iSeries navigátor webes feladatok alkalmazás védett socket kapcsolatot létesít a Java eszközkészlettel. Védett kapcsolat kialakításakor nem jelenik meg figyelmeztetés. Ha nem alakítható ki biztonságos kapcsolat, akkor több másodpercre megjelenik egy figyelmeztetés, de a felhasználó csatlakozhat. A beállítás használatakor szekciónként és kezelt rendszerenként egy figyelmeztetés jelenik meg. A figyelmeztető üzenet ismételt megjelenéséhez a felhasználónak ki kell jelentkeznie, majd ismét be kell jelentkeznie.

#### **required:**

Ha a **SocketConnectionSSL** értéke **required**, akkor az iSeries navigátor webes feladatok alkalmazás védett socket kapcsolatot létesít a Java eszközkészlettel. Védett kapcsolat kialakításakor nem jelenik meg figyelmeztetés. Ha nem alakítható ki biztonságos kapcsolat, akkor hibaüzenet jelenik meg, és a kapcsolat nem alakítható ki. A felhasználó nem folytathatja a kért feladatot.

#### **attemptbutnotrequired:**

Ha a **SocketConnectionSSL** értéke **attemptbutnotrequired**, akkor nem jelenik meg figyelmeztető üzenet, de az iSeries navigátor webes feladatok alkalmazás védett kapcsolatot próbál kialakítani az IBM Java eszközkészlet használatakor. Ha nem alakítható ki biztonságos kapcsolat, akkor nem védett kapcsolat létesül.

#### **notrequired:**

Ha a **SocketConnectionSSL** értéke **notrequired**, akkor nincs szükség biztonságos kapcsolatra, így az iSeries navigátor webes feladatok alkalmazás **nem** tesz kísérletet védett socket kapcsolat kialakítására az IBM Java eszközkészlettel. Ilyenkor nem biztosított kapcsolat jön létre.

#### **Kapcsolódó feladatok**

Java eszközkészlet konfigurálása biztonságos socket kapcsolat létrehozásához

# **Alkalmazás adminisztráció beállítása**

Az alkalmazás adminisztráció segítségével engedélyezheti vagy korlátozhatja az iSeries navigátor webes feladatok felhasználói elérését, és felügyelheti a webes felületről kezelt szerverek elérését. Alapértelmezésben csak a Minden objektum elérése (\*ALLOBJ) különleges jogosultsággal rendelkező felhasználók érhetik el az iSeries navigátor webes feladatokat, illetve kezelhetik az iSeries rendszert a webes felületről.

Az iSeries navigátor webes feladatok elérését az Alkalmazás adminisztráció funkcióval engedélyezheti és korlátozhatja, az alábbiak szerint:

- 1. Az iSeries navigátorban bontsa ki a **Kapcsolatok** kategóriát.
- 2. Kattintson a jobb egérgombbal a rendszerre, majd válassza az előugró menü **Alkalmazás adminisztráció** → **Helyi beállítások** menüpontját.
- 3. Kattintson a **Hoszt alkalmazások** lapra, és bontsa ki az **iSeries navigátor webes feladatok** bejegyzést.

Az iSeries navigátor webes feladatok alatt a következők elérése engedélyezhető illetve korlátozható:

#### **Szerver kezelése a webes felületen**

Megadja, hogy a rendszer bármelyik iSeries navigátor webes feladattal kezelhető, függetlenül attól, hogy melyik rendszer ad otthont az iSeries navigátor webes feladatok alkalmazásnak. Alapértelmezett beállítása a Minden objektum elérése.

#### <span id="page-13-0"></span>**iSeries navigátor webes felület használata**

Itt adható meg vagy korlátozható az iSeries navigátor webalkalmazás elérése. Alapértelmezett beállítása a Minden objektum elérése.

#### **Az iSeries navigátor webes felület konfigurálása**

Itt adható meg vagy korlátozható az iSeries navigátor webes konfiguráció elérése (task=config, vagy kattintson a kezdőlap Konfiguráció hivatkozására). Alapértelmezett beállítása a Minden objektum elérése.

Az iSeries navigátor funkciók elérésének engedélyezésével és korlátozásával kapcsolatban további részleteket az Alkalmazás adminisztráción című témakörben talál.

#### **Kapcsolódó fogalmak**

Alkalmazás adminisztráció

# **iSeries navigátor webes feladatok kezelése**

Ez a témakör mutatja be az iSeries navigátor feladatok használatát egy webböngészőből, továbbá itt ismerheti meg a weben rendelkezésre álló iSeries navigátor funkciókat.

Az iSeries navigátor webes feladatok beállítása után az iSeries navigátor funkciók egy része webböngészőkből is elérhetővé válik. Az iSeries navigátor webes feladatok kezelésének elkezdéséhez kattintson a **Minden feladat megtekintése** elemre a kezdőlapon. A feladatok oldalon adja meg a rendszert, és ha adatbázis objektumokat fog használni, akkor adjon meg egy adatbázist és egy sémát is. A feladatok oldal megnyitásához kattintson az **OK** gombra. A feladatok oldalon válassza ki a kezelni kívánt kategória lapját, majd kattintson a lista azon elemére vagy műveletére, amivel dolgozni szeretne.

Az URL létrehozása után hozzáadhatja ezt a webböngésző Kedvencek listájához, és a továbbiakban éppen úgy érheti el ezt az iSeries navigátor feladatot, mint bármelyik másik kedvencként elmentett weboldalt. Vagy csak kattintson a kezdőlap **Kedvencek létrehozása...** menüpontjára, és a varázsló létrehoz egy HTML fájlt, ami tartalmazza az iSeries rendszer minden iSeries navigátor feladatát. A varázsló végén a ″Kedvencek HTML mentése″ gombra kattintva egy saját maga megválasztotta helyen tárolhatja a HTML fájlt. Ha egy böngészőbe importálja a fájlt, akkor azzal létrehozza az összes iSeries navigátor webes feladat listáját. A fájl Internet Explorerbe importálásához kattintson a **Fájl --> Importálás és exportálás...** menüpontra, és kövesse a varázsló útmutatásait.

Ha már ismeri az iSeries navigátort, akkor láthatja, hogy a webről végzett munka során ugyanazok a funkciók állnak rendelkezésre, mint a számítógépre telepített kliens esetén. Bár a funkciók megegyeznek, a navigációban és a tevékenységek elvégzésében eltérések vannak a webes és a számítógépes kliens között. A webes grafikus felület használatáról további információkat az alábbi fogalmi témakörökben talál:

- iSeries navigátor URL paraméterek és [rendelkezésre](#page-15-0) álló webes feladatok
- [Tevékenységek](#page-21-0) elvégzése a weben

A weben rendelkezésre álló iSeries navigátor funkciókkal kapcsolatban további részleteket az alábbi Információs központ témakörökből tudhat meg:

#### **Alapműveletek**

- Uzenetek
- v A nyomtatókimenet kezelése
- Jobok

#### **Jobkezelés**

- v Jobok és szálak kezelése
- Kimeneti sorok kezelése
- v Alrendszerek kezelése

#### **Konfiguráció és szerviz**

- Rendszerváltozók
- Időkezelés

#### **Adatbázis**

A webes felületről az alábbi adatbázis objektumok, illetve az iSeries navigátor Adatbázisok összetevőjének alábbi funkciói érhetők el:

- Sémák
- Táblák
- Tábla partíciók
- $\cdot$  Álnevek
- Indexek
- Naplók
- Naplófogadók
- Sorozatok
- v Különálló típusok
- Függvények
- Csomagok
- SQL eljárások
- Triggerek
- Megszorítások

Az objektumokról további információkat az Adatbázis adminisztráció című témakörben talál.

#### **Kapcsolódó fogalmak**

"Az iSeries navigátor webes feladatok beállítása" [oldalszám:](#page-8-0) 3

Az iSeries navigátor webes feladatainak használata egyszerű, de először gondoskodni kell arról, hogy a HTTP szerver adminisztrációs példánya fusson, és a biztonság megfelelőképpen be legyen állítva. Emellett érdemes megtudni, hogyan engedélyezhető és korlátozható az iSeries navigátor elérése az alkalmazás adminisztrációval.

"iSeries navigátor URL [paraméterek](#page-15-0) és elérhető webes feladatok" oldalszám: 10

Minden egyes iSeries navigátor feladat saját egyedi URL címmel rendelkezik, amely megjelenik a webböngésző Cím mezőjében. Az URL címek létrehozása egy sor előre meghatározott megegyezés követésével történik, ezekbe a hosztrendszer neve, a portszám, az alkalmazásnév, valamint a használt feladat neve tartozik.

"Az iSeries navigátor webes listák kezelése" [oldalszám:](#page-21-0) 16

Bár a webről egy adott funkciót ugyanúgy elvégezhet, mint a telepített kliensben, az iSeries navigátor webes feladatok kezelésére szolgáló felület eltérő a telepített kliensnél megszokott felülettől.

Üzenetek

A nyomtatókimenet kezelése

Jobok

Jobok és szálak kezelése

Kimeneti sorok kezelése

Alrendszerek kezelése

Rendszerváltozók

Időkezelés

Adatbázis adminisztráció

# <span id="page-15-0"></span>**iSeries navigátor webes feladatok - alapelvek**

Bár a webről elérhető feladatok ugyanazok, a webes felület némiképp eltér a megszokottól. Itt tudhatja meg, hogyan nyújtanak segítséget az előre meghatározott URL paraméterek és URL rövidítések az iSeries navigátor webes feladatok hatékonyabb használatához, illetve hogy hogyan végezheti el az iSeries navigátor funkcióival kapcsolatos feladatokat a webről.

# **iSeries navigátor URL paraméterek és elérhető webes feladatok**

Minden egyes iSeries navigátor feladat saját egyedi URL címmel rendelkezik, amely megjelenik a webböngésző Cím mezőjében. Az URL címek létrehozása egy sor előre meghatározott megegyezés követésével történik, ezekbe a hosztrendszer neve, a portszám, az alkalmazásnév, valamint a használt feladat neve tartozik.

- "URL paraméterek"
- v "iSeries navigátor weben elérhető feladatai"

## **URL paraméterek**

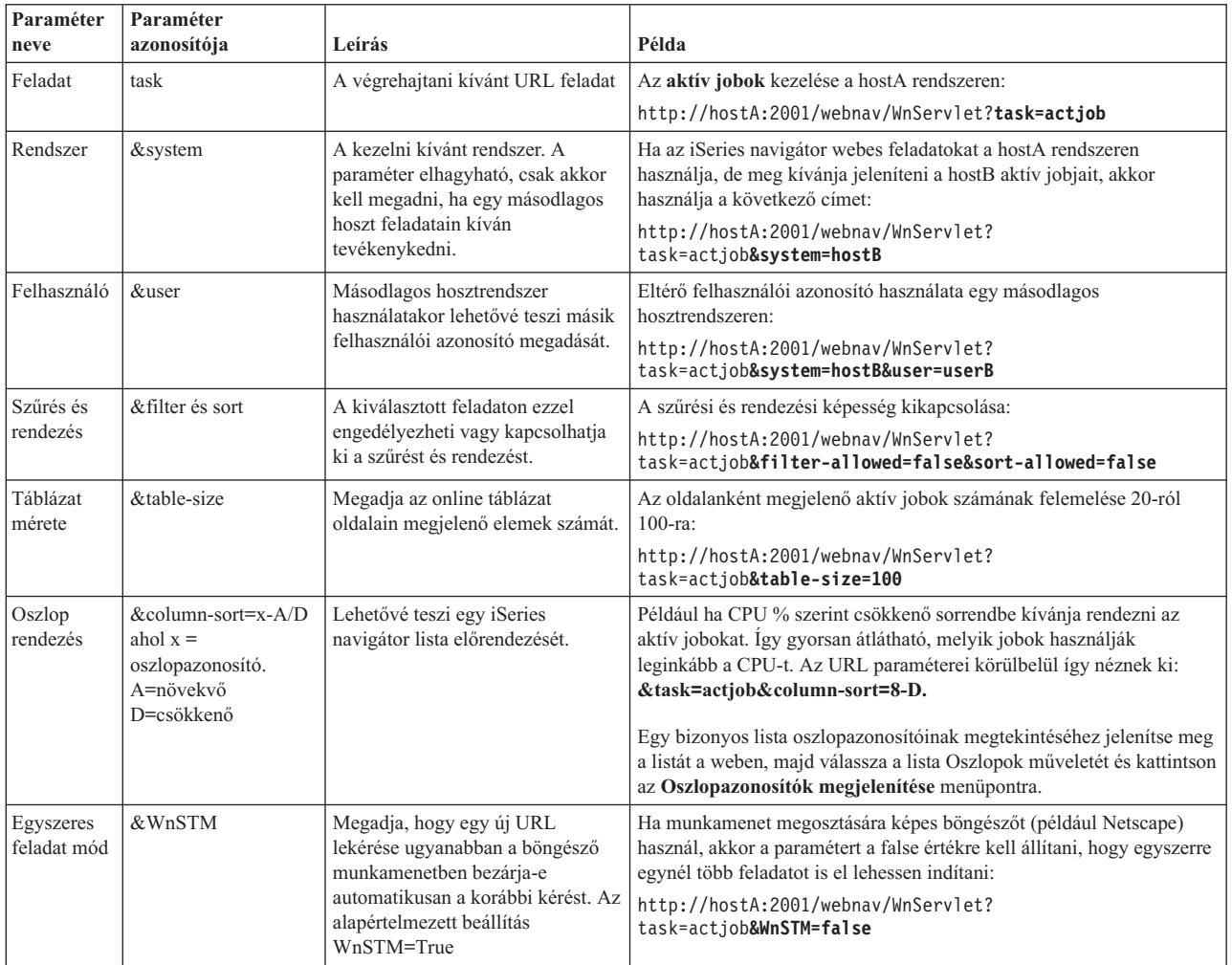

#### **iSeries navigátor weben elérhető feladatai** |

Az iSeries navigátor kezdőlapja kiindulópont a webes feladatok használatát épp csak tanuló felhasználóknak. A | kezdőlapról a felhasználók:  $\blacksquare$ 

v Megtekinthetnek minden elérhető iSeries navigátor feladatot |

- v Elindíthatnak egy varázslót, ami segíti őket kiválasztani a kívánt iSeries navigátor feladatot |
- v Létrehozhatnak egy kedvenceket tartalmazó HTML fájlt az iSeries navigátor feladatokhoz |
- | Módosíthatják a konfigurációjukat
- v Az iSeries információs központ hivatkozáson keresztül többet tudhatnak meg az iSeries navigátor webes feladatokról |

A nyomkövetési szint oldalon a felhasználók személyre szabhatják a naplófájljukat és beállíthatják a nyomkövetési | szintjüket. A felhasználói beállítások oldalon választhatják ki az alapértelmezett iSeries navigátor feladatokat. |

Az URL címekben az alábbiakban felsorolt feladatrövidítések megformálásánál a cél az volt, hogy hasonlítsanak az | OS/400 parancsokra. A weben rendelkezésre álló iSeries navigátor feladatok URL rövidítéseit az alábbi táblázat sorolja | fel: |

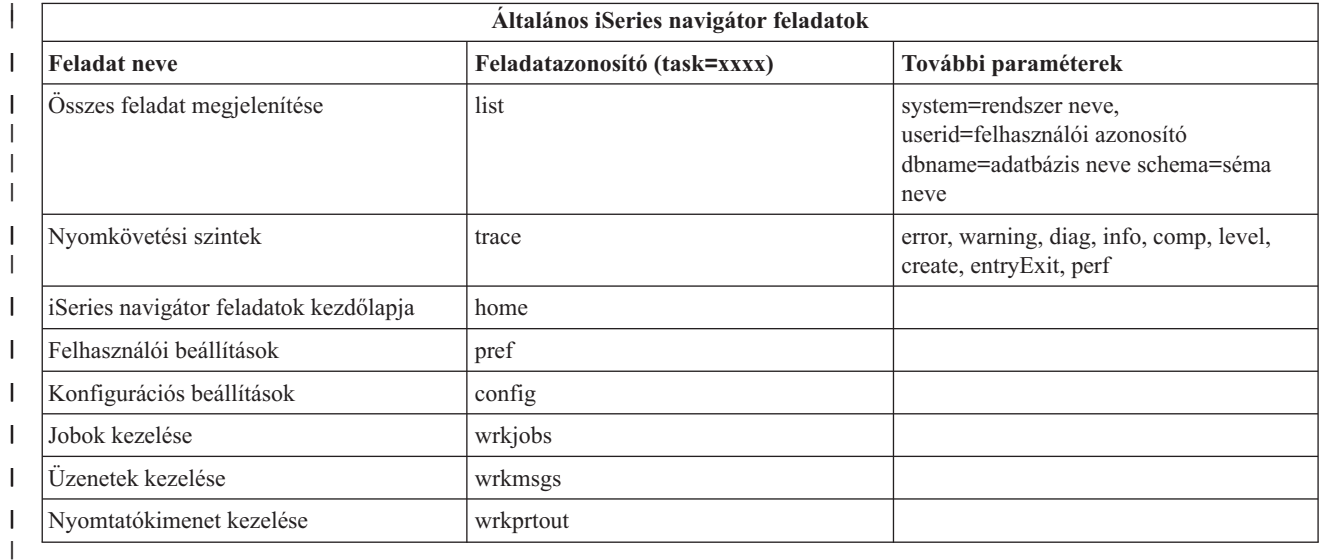

Az URL címekben felsorolt feladatrövidítések megformálásánál a cél az volt, hogy hasonlítsanak az OS/400 | parancsokra. A V5R3 kiadásban a weben rendelkezésre álló iSeries navigátor feladatok URL rövidítéseit az alábbi | táblázat sorolja fel: |

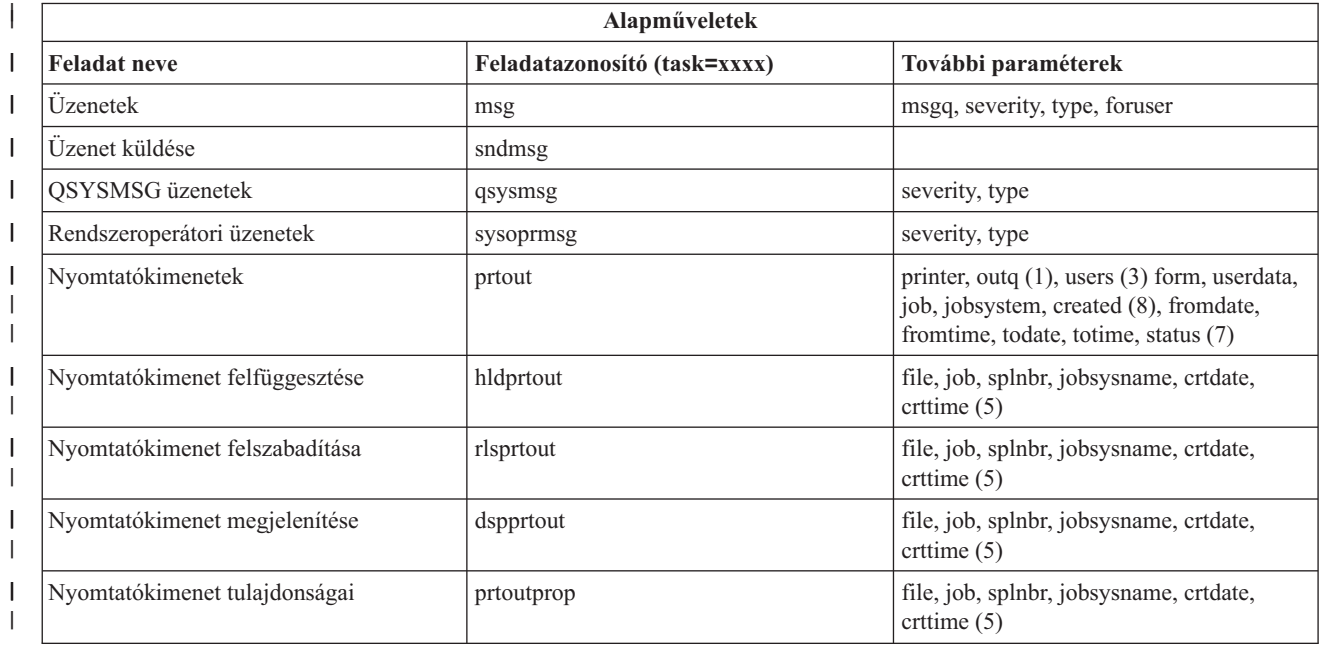

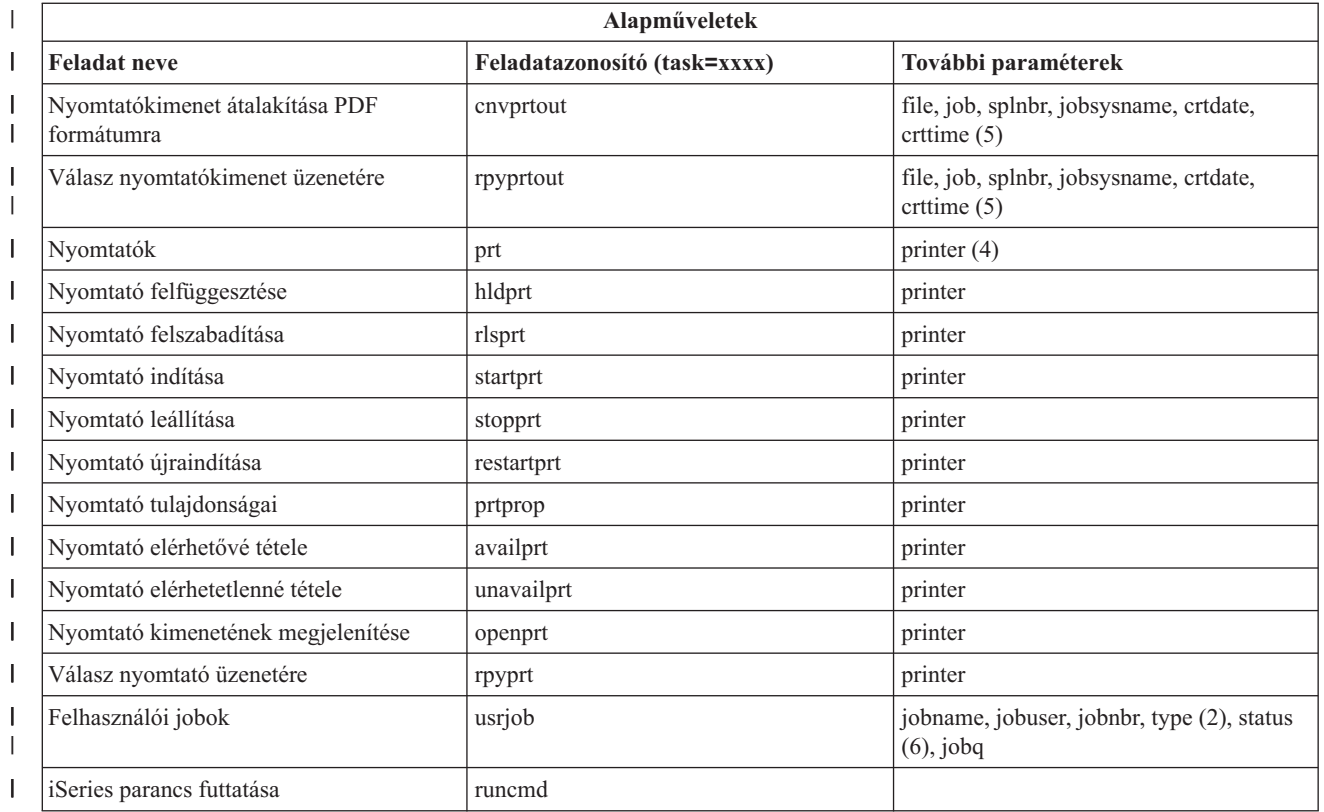

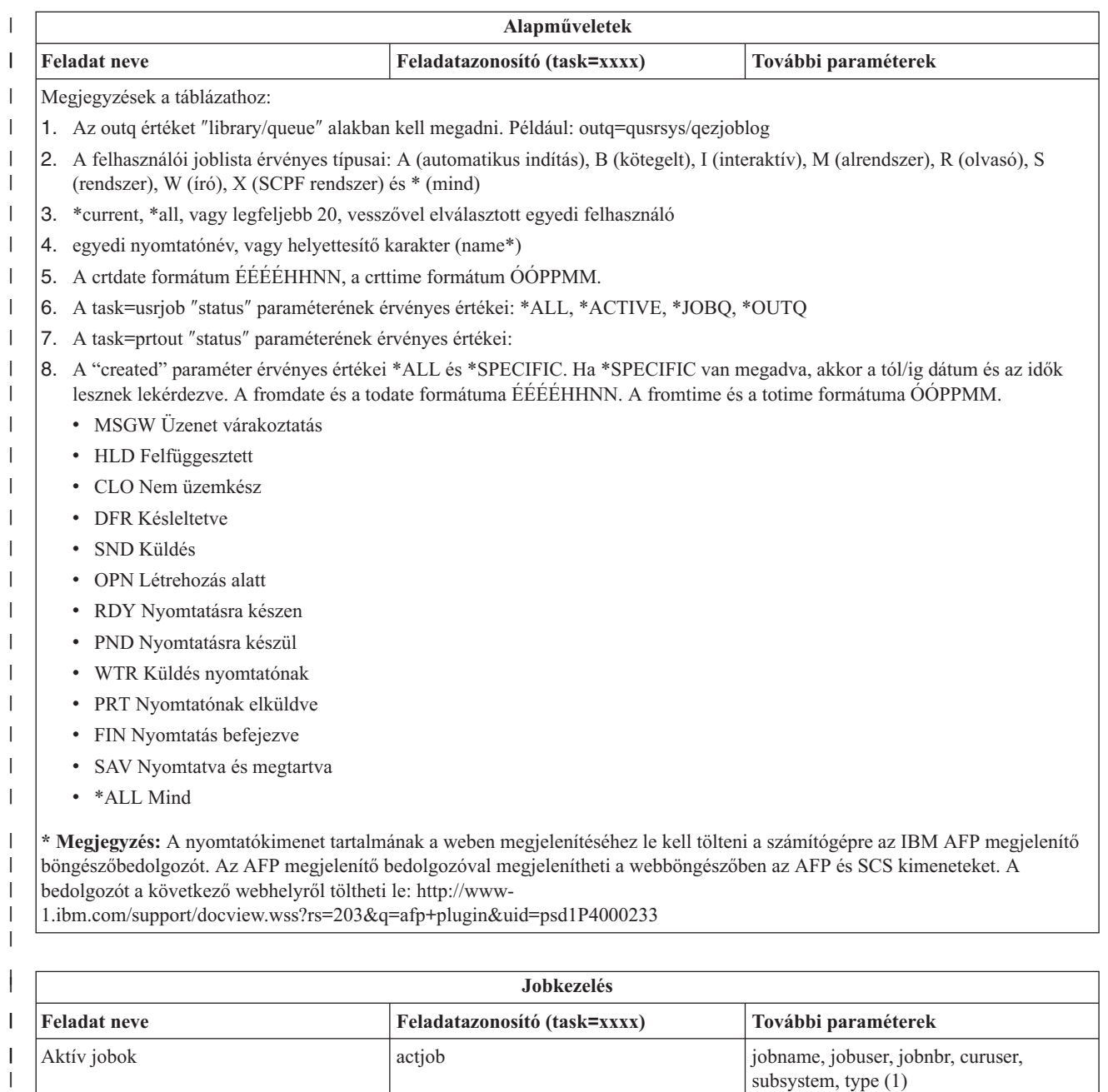

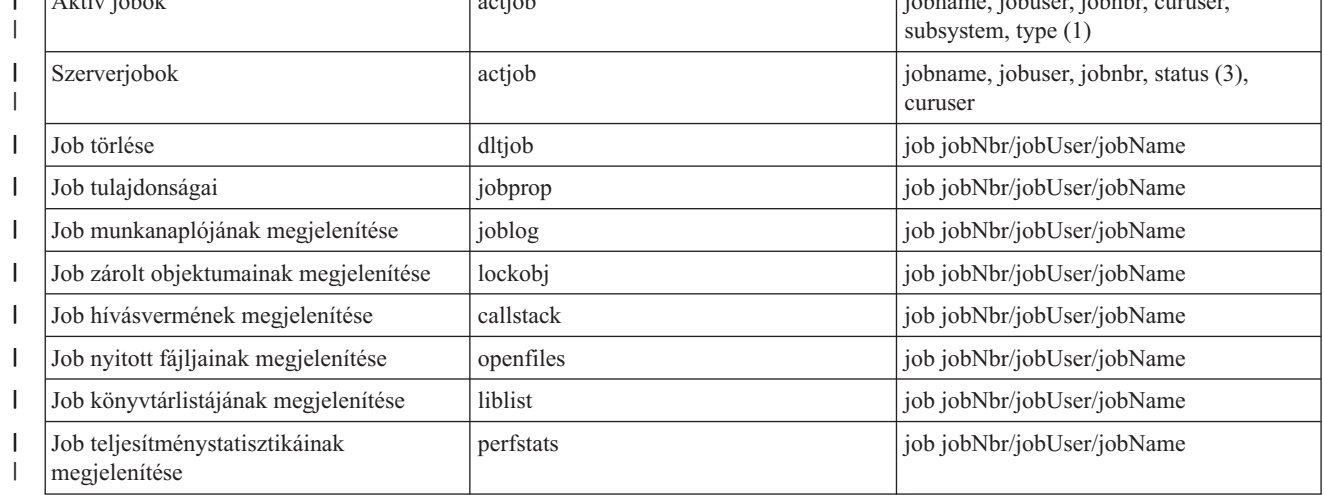

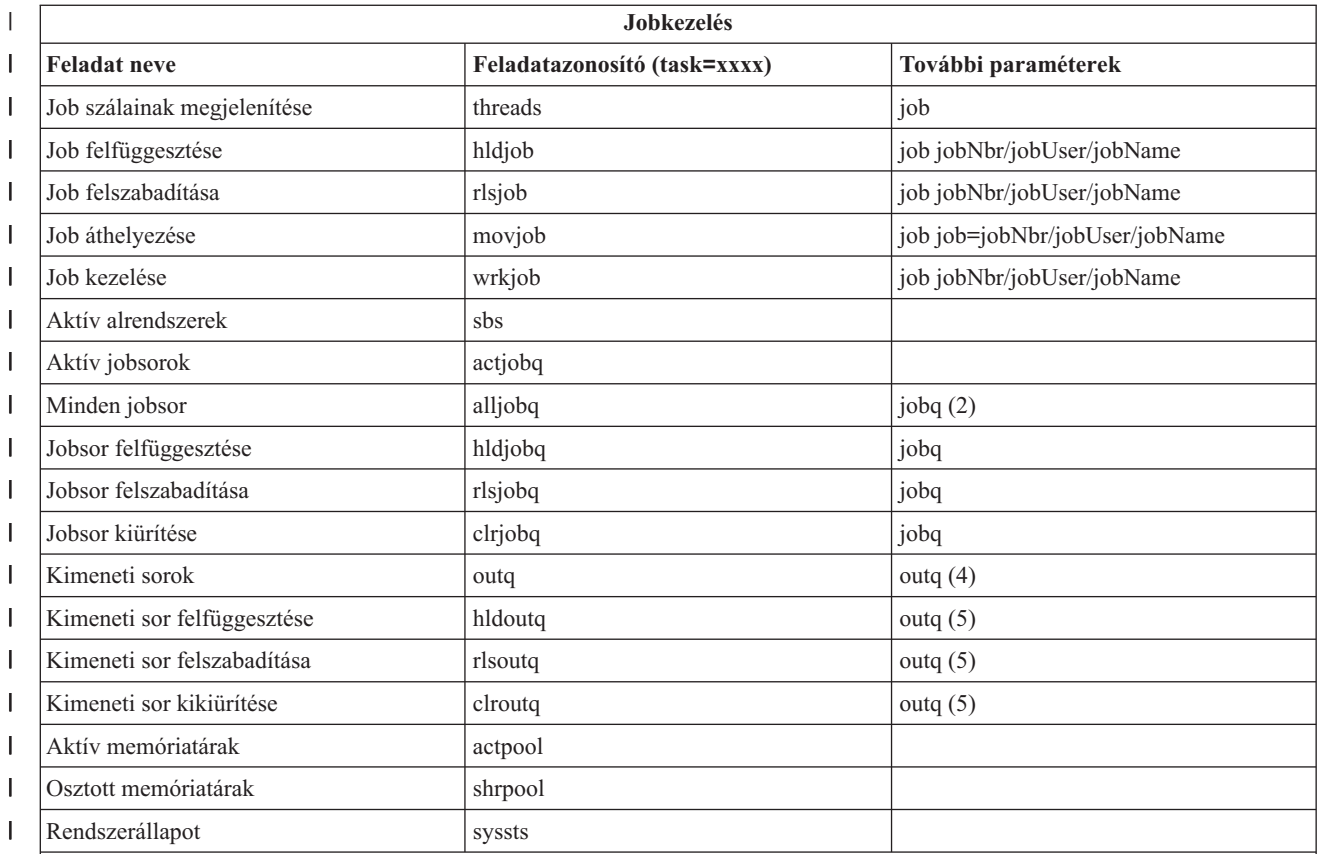

#### **Megjegyzések a táblázathoz:**  $\begin{array}{c} \hline \end{array}$

| |

1. Az aktív feladatlista érvényes típusai: A (automatikus indítás), B (kötegelt), C (kommunikációk), I (interaktív), P (előre indított), M (alrendszer), R (olvasó), S (rendszer), W (író) és \* (mind) | |

2. A jobq értéket ″library/queue″ alakban kell megadni. Például: jobq=tlk/tlkjobq, jobq=\*all/t\* |

3. A ″status″ paraméter érvényes értékei: \*ALL, \*ACTIVE, \*OUTQ  $\mid$ 

4. Az ″outq″ feladat outq értékét ″library/queue″ alakban kell megadni. Például: outq=qusrsys/qezjoblog. A sor neveként helyettesítő karaktert is meg lehet adni. Például minden s-sel kezdődő kimeneti sor megjelenítéséhez: outq=\*ALL/s\* | |

5. Az outq értéket ″library/queue″ alakban kell megadni. Például: outq=qusrsys/qezjoblog

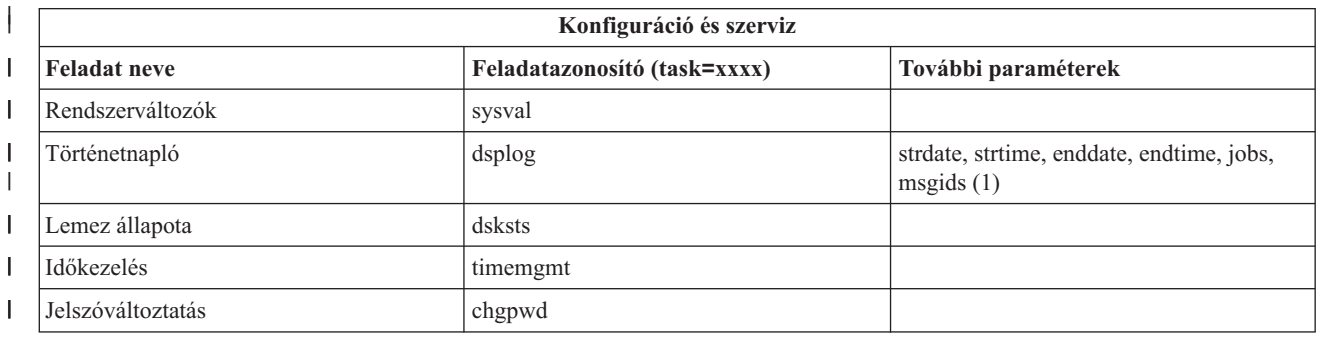

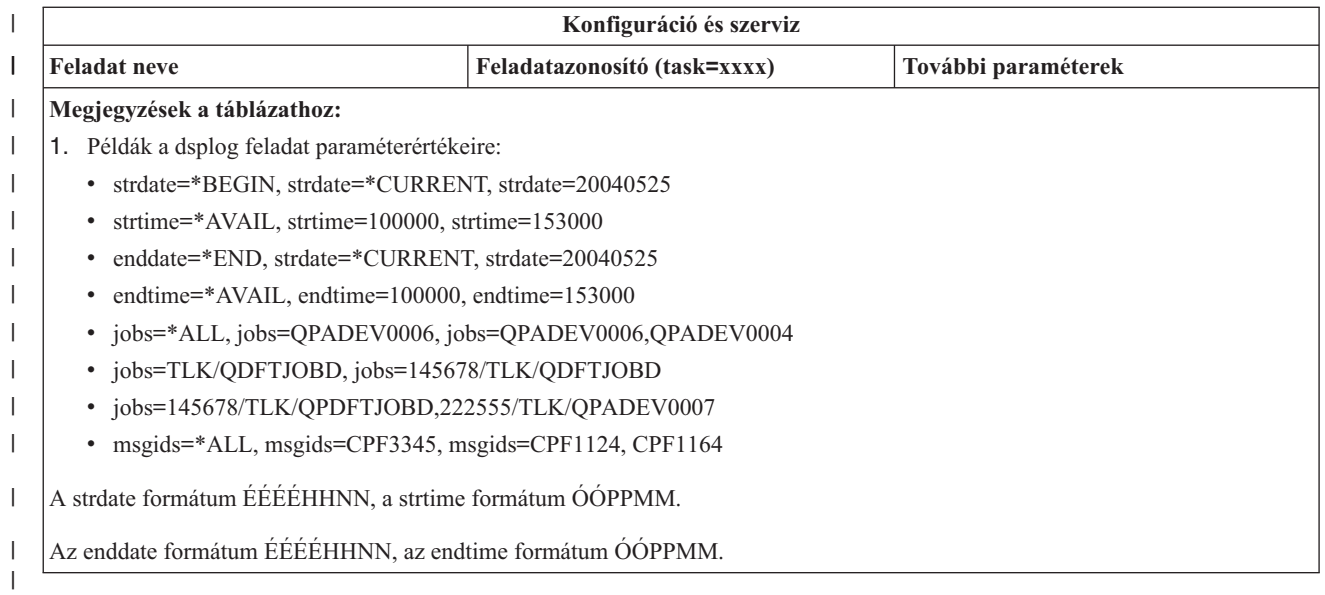

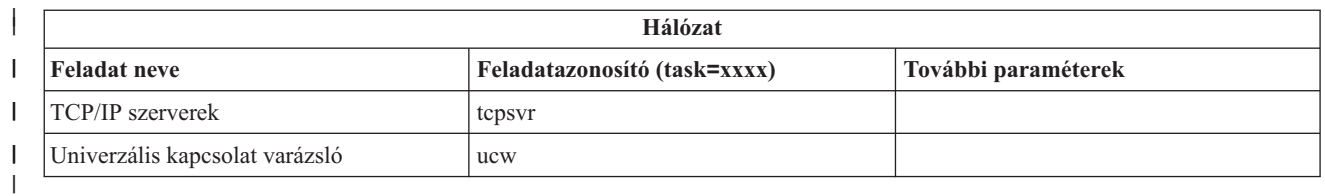

| |

|||

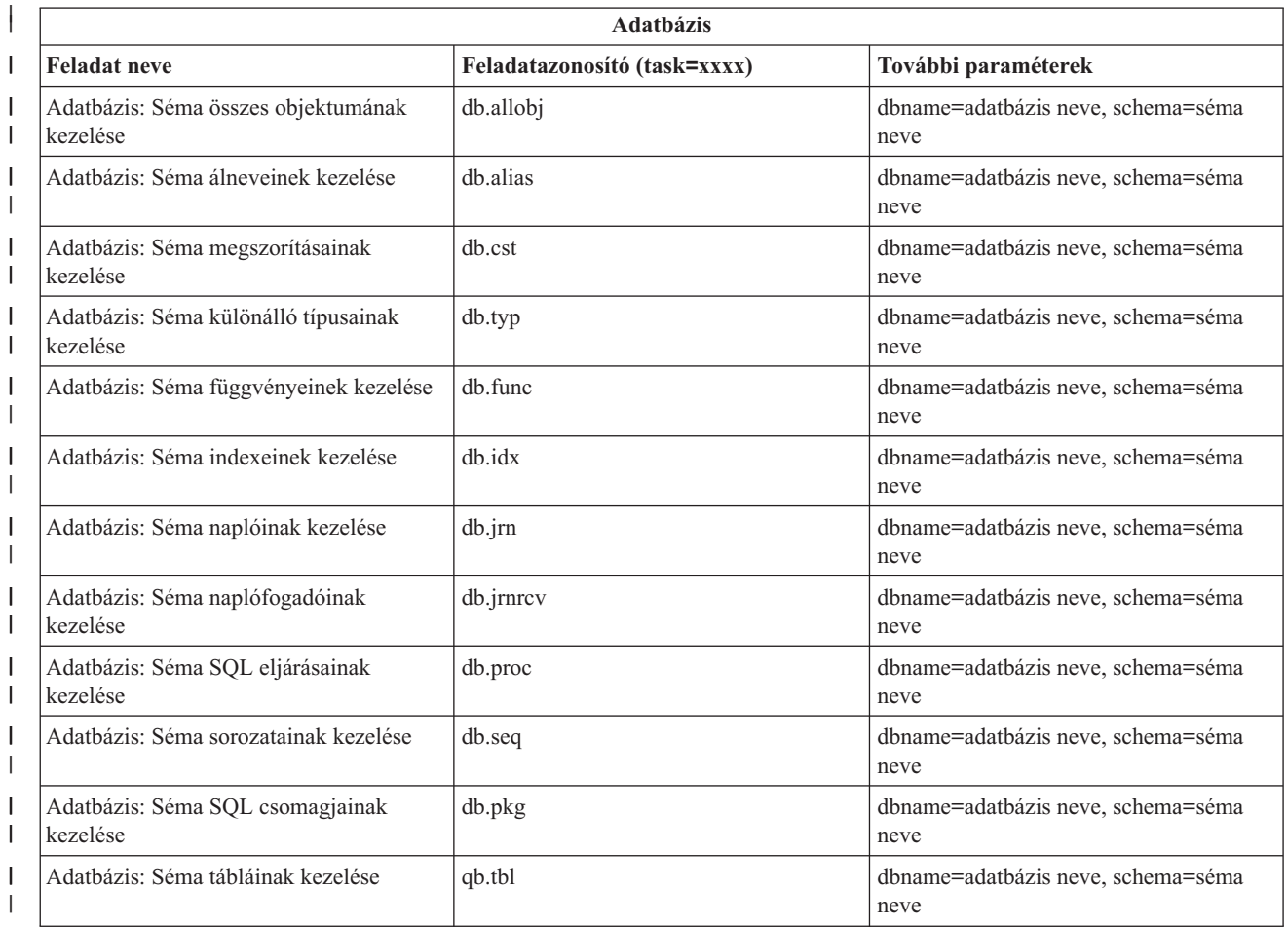

<span id="page-21-0"></span>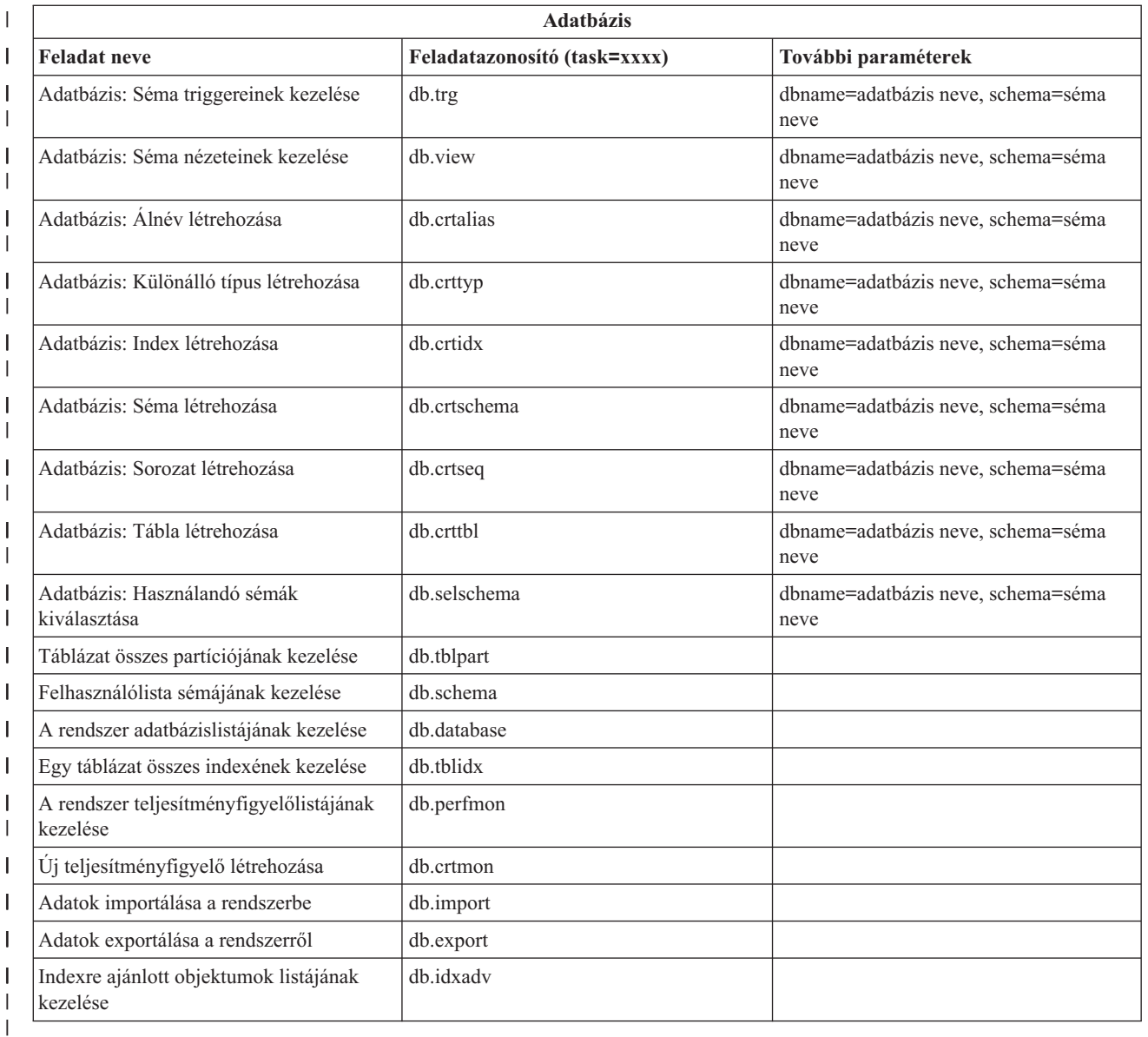

### **Kapcsolódó fogalmak**

|

"iSeries navigátor webes feladatok kezelése" [oldalszám:](#page-13-0) 8

Ez a témakör mutatja be az iSeries navigátor feladatok használatát egy webböngészőből, továbbá itt ismerheti meg a weben rendelkezésre álló iSeries navigátor funkciókat.

"Az iSeries navigátor webes listák kezelése"

Bár a webről egy adott funkciót ugyanúgy elvégezhet, mint a telepített kliensben, az iSeries navigátor webes feladatok kezelésére szolgáló felület eltérő a telepített kliensnél megszokott felülettől.

# **Az iSeries navigátor webes listák kezelése**

Bár a webről egy adott funkciót ugyanúgy elvégezhet, mint a telepített kliensben, az iSeries navigátor webes feladatok kezelésére szolgáló felület eltérő a telepített kliensnél megszokott felülettől.

Az alábbi szakasz írja le, hogyan végezhetők el a tevékenységek az iSeries navigátor funkciókon a webböngészőben, emellett ötleteket ad az online lista nézetben látható iSeries navigátor tételek megjelenési módjának meghatározásához. **Megjegyzés:** Az iSeries navigátor webes feladatok használatának befejezése után fontos, hogy kilépjen. A kilépéskor a rendszer lezárja a kapcsolatokat és felszabadítja az erőforrásokat, amelyek így elérhetővé válnak más alkalmazások számára.

#### **Tevékenységek elvégzése iSeries navigátor listában** |

- Tevékenység elvégzése az alábbin: |
- **Az egész listán** |

| | |

| | | | | | | | | |

| | | A teljes iSeries navigátor listára érvényes feladatok (például a **Belefoglal** és az **Oszlopok**) a lista tetején, a **Tevékenység kiválasztása** menüben vannak. Válassza ki a tevékenységet és a végrehajtásához kattintson az **Ugrás** gombra. Az ilyen típusú műveletek végrehajtásához nem kell listaelemet kiválasztani.

#### **Egyetlen elemen** |

A tevékenység a lista egy elemén elvégzéséhez kattintson a menüikonra az elem neve mellett. Megjelenik az előugró menü, ahol kiválaszthatja a kívánt műveletet.

#### **Több elemen**

Egy tevékenység több elemen elvégzéséhez válassza ki az elemeket az elemnevektől balra levő jelölőnégyzetek kiválasztásával. A használni kívánt elemek más színnel jelennek meg. A tevékenység végrehajtásához tegye a következők valamelyikét:

- 1. Válassza ki a lista tetején levő **Tevékenység kiválasztása** mezőben a kívánt tevékenységet. Válassza ki az elvégezni kívánt tevékenységet, majd kattintson az **Ugrás** gombra.
- 2. Ennek alternatívájaként kattintson a menüikonra az egyik kiválasztott elem neve mellett. Megjelenik az előugró menü, ahol kiválaszthatja a kívánt műveletet.

#### **A lista minden elemén** |

Egy tevékenység a lista minden elemén elvégzéséhez kattintson a lista tetején levő **Mindet kijelöli** ikonra, majd kattintson az egyik elem neve melletti menüikonra. Megjelenik az előugró menü, ahol kiválaszthatja a kívánt műveletet.

## **Rendelkezésre álló webes táblázatfunkciók**

### **Keresés**

A webtáblázat támogatja a ″Keresés″ funkciót is, de ez jóval többre képes, mint az iSeries navigátor kliensben támogatott Keresés funkció. A weben az alábbiakat teheti meg:

- v Megadhat négy különböző feltételt: Tartalmaz, Kezdete, Vége, Pontos egyezés.
- v Adott oszlopra korlátozhatja a keresést, vagy kereshet az összes oszlopban
- v Felfelé és lefelé is kereshet a listában
- v Megadhatja a kis- és nagybetűk különbözőségét
- v Megjelenítheti vagy elrejtheti a Keresés eszköztárat
- **Szűrő** A listaszűrés megtalálható minden iSeries navigátor webes listában, tekintet nélkül arra, hogy a listát nyújtó összetevő támogatja-e a ″Belefoglal″ funkciót Azonban jó tudni, hogy a Belefoglal funkcióval ellentétben a webes táblázatba épített listaszűrés nem állandó: a lista későbbi használatához nem maradnak meg a szűrő beállításai. Ez a hatékony szűrési funkció az alábbiakra képes:
	- v Támogatja a lista több oszlopának szűrését is
	- v Támogatja a szöveges oszlopok alábbi szűrési feltételeit (a ″Kis- és nagybetű különböző″ beállítást lehet alkalmazni mindhárom feltételre):
		- Tartalmaz
		- Kezdete
		- Vége
	- v Támogatja a numerikus oszlopok alábbi szűrési feltételeit:
		- Minden szám
		- xxx értéknél kisebb számok
- xxx értéknél kisebb vagy azzal egyenlő számok
- xxx értéknél nagyobb számok
- xxx értéknél nagyobb vagy azzal egyenlő számok
- xxx értékkel egyenlő számok
- xxx értékkel nem egyenlő számok
- xxx és yyy közti számok
- xxx és yyy közti, vagy azokkal egyenlő értékű számok

#### **Rendezés**

A webes táblázatbeépített adatrendezési funciójával a következőket teheti:

- v Megadhat legfeljebb három oszlopot a rendezés alapjaként
- v Minden oszlophoz megadhatja, hogy növekvő vagy csökkenő sorrendben legyenek-e rendezbe

#### **Navigáció a listában**

A webes táblázat az alábbiak támogatásával teszi lehetővé a könnyebb navigálást a listában:

- v A listában közlekedéshez Előre és Vissza gombok
- v A lista adott oldalára ugrás
- v A teljes lista összehúzása vagy kibontása

#### **Megjegyzés: Megjegyzés:** A listában oldalanként megjelenő elemek számának módosításához használja az URL [paraméterek](#page-15-0) és URL rövidítések használata témakörben leírt Táblázat mérete (&table-size) paramétert.

#### **Kijelölések hozzáadása vagy eltávolítása a lista elemeihez**

A webes táblázat tetején levő eszköztár ikonra kattintva könnyedén hozzáadhat kijelölést a lista minden eleméhez, vagy eltávolíthatja róluk a kijelölést.

### ≪

#### **Kapcsolódó fogalmak**

"iSeries navigátor webes feladatok kezelése" [oldalszám:](#page-13-0) 8

Ez a témakör mutatja be az iSeries navigátor feladatok használatát egy webböngészőből, továbbá itt ismerheti meg a weben rendelkezésre álló iSeries navigátor funkciókat.

"iSeries navigátor URL [paraméterek](#page-15-0) és elérhető webes feladatok" oldalszám: 10

Minden egyes iSeries navigátor feladat saját egyedi URL címmel rendelkezik, amely megjelenik a webböngésző Cím mezőjében. Az URL címek létrehozása egy sor előre meghatározott megegyezés követésével történik, ezekbe a hosztrendszer neve, a portszám, az alkalmazásnév, valamint a használt feladat neve tartozik.

# <span id="page-24-0"></span>**Nyilatkozatok**

Ezek az információk az Egyesült Államokban forgalmazott termékekre és szolgáltatásokra vonatkoznak.

Elképzelhető, hogy a dokumentumban szereplő termékeket, szolgáltatásokat vagy lehetőségeket az IBM más országokban nem forgalmazza. Az adott országokban rendelkezésre álló termékekről és szolgáltatásokról a helyi IBM képviseletek szolgálnak felvilágosítással. Az IBM termékekre, programokra vagy szolgáltatásokra vonatkozó hivatkozások sem állítani, sem sugallni nem kívánják, hogy az adott helyzetben csak az IBM termékeit, programjait vagy szolgáltatásait lehet alkalmazni. Minden olyan működésében azonos termék, program vagy szolgáltatás alkalmazható, amely nem sérti az IBM szellemi tulajdonjogát. A nem IBM termékek, programok és szolgáltatások működésének megítélése és ellenőrzése természetesen a felhasználó felelőssége.

A dokumentum tartalmával kapcsolatban az IBM-nek bejegyzett vagy bejegyzés alatt álló szabadalmai lehetnek. Ezen dokumentum nem ad semmiféle licencet ezen szabadalmakhoz. A licenckérelmeket írásban a következő címre küldheti:

IBM Director of Licensing IBM Corporation North Castle Drive Armonk, NY 10504-1785 U.S.A.

Ha duplabyte-os (DBCS) információkkal kapcsolatban van szüksége licencre, akkor lépjen kapcsolatba saját országában az IBM szellemi tulajdon osztályával, vagy írjon a következő címre:

IBM World Trade Asia Corporation Licensing 2-31 Roppongi 3-chome, Minato-ku Tokyo 106-0032, Japan

**A következő bekezdés nem vonatkozik az Egyesült Királyságra, valamint azokra az országokra, amelyeknek jogi szabályozása ellentétes a bekezdés tartalmával:** AZ INTERNATIONAL BUSINESS MACHINES CORPORATION JELEN KIADVÁNYT "JELENLEGI FORMÁJÁBAN", BÁRMIFÉLE KIFEJEZETT VAGY VÉLELMEZETT GARANCIA NÉLKÜL ADJA KÖZRE, IDEÉRTVE, DE NEM KIZÁRÓLAG A JOGSÉRTÉS KIZÁRÁSÁRA, A KERESKEDELMI ÉRTÉKESÍTHETŐSÉGRE ÉS BIZONYOS CÉLRA VALÓ ALKALMASSÁGRA VONATKOZÓ VÉLELMEZETT GARANCIÁT. Bizonyos államok nem engedélyezik egyes tranzakciók kifejezett vagy vélelmezett garanciáinak kizárását, így elképzelhető, hogy az előző bekezdés Önre nem vonatkozik.

Jelen dokumentum tartalmazhat technikai, illetve szerkesztési hibákat. Az itt található információk bizonyos időnként módosításra kerülnek; a módosításokat a kiadvány új kiadásai tartalmazzák. Az IBM mindennemű értesítés nélkül fejlesztheti és/vagy módosíthatja a kiadványban tárgyalt termékeket és/vagy programokat.

A kiadványban a nem IBM webhelyek megjelenése csak kényelmi célokat szolgál, és semmilyen módon nem jelenti ezen webhelyek előnyben részesítését másokhoz képest. Az ilyen webhelyeken található anyagok nem képezik az adott IBM termék dokumentációjának részét, így ezek használata csak saját felelősségre történhet.

Az IBM belátása szerint bármilyen formában felhasználhatja és továbbadhatja a felhasználóktól származó információkat anélkül, hogy a felhasználó felé ebből bármilyen kötelezettsége származna.

A programlicenc azon birtokosainak, akik információkat kívánnak szerezni a programról (i) a függetlenül létrehozott programok vagy más programok (beleértve ezt a programot is) közti információcseréhez, illetve (ii) a kicserélt információk kölcsönös használatához, fel kell venniük a kapcsolatot az alábbi címmel:

IBM Corporation Software Interoperability Coordinator, Department 49XA 3605 Highway 52 N Rochester, MN 55901 U.S.A.

Az ilyen információk bizonyos feltételek és kikötések mellett állnak rendelkezésre, ideértve azokat az eseteket is, amikor ez díjfizetéssel jár.

A dokumentumban tárgyalt licencprogramokat és a hozzájuk tartozó licenc anyagokat az IBM az IBM Vásárlói megállapodás, az IBM Nemzetközi programlicenc szerződés, az IBM Gépi kódra vonatkozó licencszerződés vagy a felek azonos tartalmú megállapodása alapján biztosítja.

A dokumentumban található teljesítményadatok ellenőrzött környezetben kerültek meghatározásra. Ennek következtében a más működési körülmények között kapott adatok jelentősen különbözhetnek a dokumentumban megadottaktól. Egyes mérések fejlesztői szintű rendszereken kerültek végrehajtásra, így nincs garancia arra, hogy ezek a mérések azonosak az általánosan hozzáférhető rendszerek esetében is. Továbbá bizonyos mérések következtetés útján kerültek becslésre. A tényleges értékek eltérhetnek. A dokumentum felhasználóinak ellenőrizni kell az adatok alkalmazhatóságát az adott környezetben.

A nem IBM termékekre vonatkozó információkat az IBM a termékek szállítóitól, az általuk közzétett bejelentésekből, illetve egyéb nyilvánosan elérhető forrásokból szerezte be. Az IBM nem tesztelte ezeket a termékeket, így a nem IBM termékek esetében nem tudja megerősíteni a teljesítményre és kompatibilitásra vonatkozó, valamint az egyéb állítások pontosságát. A nem IBM termékekkel kapcsolatos kérdéseivel forduljon az adott termék szállítóihoz.

Az IBM jövőbeli tevékenységére vagy szándékaira vonatkozó állításokat az IBM mindennemű értesítés nélkül módosíthatja, azok csak célokat jelentenek.

A közzétett árak az IBM által javasolt aktuális kiskereskedelmi árak, amelyek előzetes bejelentés nélkül bármikor változhatnak. Az egyes forgalmazók árai eltérhetnek ezektől.

A leírtak csak tervezési célokat szolgálnak. Az információk a tárgyalt termékek elérhetővé válása előtt megváltozhatnak.

Az információk között példaként napi üzleti tevékenységekhez kapcsolódó jelentések és adatok lehetnek. A valóságot a lehető legjobban megközelítő illusztráláshoz a példákban egyének, vállalatok, márkák és termékek nevei szerepelnek. Minden ilyen név a képzelet szüleménye, és valódi üzleti vállalkozások neveivel és címeivel való bármilyen hasonlóságuk teljes egészében a véletlen műve.

#### Szerzői jogi licenc:

A kiadvány forrásnyelvi alkalmazásokat tartalmaz, amelyek a programozási technikák bemutatására szolgálnak a különböző működési környezetekben. A példaprogramokat tetszőleges formában, az IBM-nek való díjfizetés nélkül másolhatja, módosíthatja és terjesztheti fejlesztési, használati, marketing célból, illetve olyan alkalmazási programok terjesztése céljából, amelyek megfelelnek azon operációs rendszer alkalmazásprogram illesztőjének, ahol a példaprogramot írta. Ezek a példák nem kerültek minden körülmények között tesztelésre. Az IBM így nem tudja garantálni a megbízhatóságukat, szervizelhetőségüket, de még a programok funkcióit sem.

Az IBM, A PROGRAMFEJLESZTŐK ÉS A FORGALMAZÓK AZ ÉRVÉNYES JOGSZABÁLYOK ÁLTAL MEGENGEDETT LEGNAGYOBB MÉRTÉKBEN ELHÁRÍTANAK MINDEN KIFEJEZETT VAGY VÉLELMEZETT GARANCIÁT VAGY FELTÉTELT A PROGRAM ÉS HA ALKALMAZHATÓ, A TECHNIKAI TÁMOGATÁS VONATKOZÁSÁBAN, IDEÉRTVE, DE NEM KIZÁRÓLAG A FORGALMAZHATÓSÁGRA, HASZNÁLHATÓSÁGRA, EGY ADOTT CÉLRA VALÓ ALKALMASSÁGRA VONATKOZÓ VÉLELMEZETT GARANCIÁKAT ÉS FELTÉTELEKET.

Az IBM, ANNAK PROGRAMFEJLESZTŐI VAGY SZÁLLÍTÓI SEMMILYEN KÖRÜLMÉNYEK KÖZÖTT NEM FELELŐSEK A KÖVETKEZŐKÉRT, MÉG AKKOR SEM, HA TUDOMÁSUK VOLT EZEK BEKÖVETKEZÉSÉNEK LEHETŐSÉGÉRŐL:

- <span id="page-26-0"></span>1. ADATOK SÉRÜLÉSE VAGY ELVESZTÉSE,
- 2. KÜLÖNLEGES, JÁRULÉKOS, KÖZVETETT VAGY BÁRMILYEN KÖVETKEZMÉNYES GAZDASÁGI KÁROK, ILLETVE
- 3. NYERESÉG, ÜZLETMENET, BEVÉTEL, VEVŐKÖZÖNSÉG VAGY VÁRT MEGTAKARÍTÁSOK CSÖKKENÉSE.

EGYES JOGRENDSZEREK NEM ENGEDÉLYEZIK A JÁRULÉKOS VAGY A KÖVETKEZMÉNYES KÁROK KIZÁRÁSÁT VAGY KORLÁTOZÁSÁT, ILYENKOR AZ ÉRINTETT FELHASZNÁLÓRA A FENTI KORLÁTOZÁSOK VAGY KIZÁRÁSOK NÉMELYIKE NEM VONATKOZIK.

Jelen példaprogramok minden másolatának, leszármazottjának vagy kódrészletének tartalmaznia kell a következő szerzői jogi megjegyzést:

© (cégnév) (évszám). A kód bizonyos részei az IBM Corp. példaprogramjaiból származnak. © Copyright IBM Corp. (évszám vagy évszámok). Minden jog fenntartva.

Ha az információkat elektronikus formában tekinti meg, akkor elképzelhető, hogy a fotók és a színes ábrák nem jelennek meg.

# **Programozási felületre vonatkozó információk**

Jelen (KIADVÁNY CÍME) kiadvány olyan programozási felületeket dokumentál, amelyek segítségével a felhasználók a (TERMÉKNÉV) szolgáltatásait kihasználó programokat írhatnak.

Ezek az információk az Egyesült Államokban forgalmazott termékekre és szolgáltatásokra vonatkoznak.

Elképzelhető, hogy a dokumentumban szereplő termékeket, szolgáltatásokat vagy lehetőségeket az IBM más országokban nem forgalmazza. Az adott országokban rendelkezésre álló termékekről és szolgáltatásokról a helyi IBM képviseletek szolgálnak felvilágosítással. Az IBM termékekre, programokra vagy szolgáltatásokra vonatkozó hivatkozások sem állítani, sem sugallni nem kívánják, hogy az adott helyzetben csak az IBM termékeit, programjait vagy szolgáltatásait lehet alkalmazni. Minden olyan működésében azonos termék, program vagy szolgáltatás alkalmazható, amely nem sérti az IBM szellemi tulajdonjogát. A nem IBM termékek, programok és szolgáltatások működésének megítélése és ellenőrzése természetesen a felhasználó felelőssége.

A dokumentum tartalmával kapcsolatban az IBM-nek bejegyzett vagy bejegyzés alatt álló szabadalmai lehetnek. Ezen dokumentum nem ad semmiféle licencet ezen szabadalmakhoz. A licenckérelmeket írásban a következő címre küldheti:

IBM Director of Licensing IBM Corporation North Castle Drive Armonk, NY 10504-1785 U.S.A.

Ha duplabyte-os (DBCS) információkkal kapcsolatban van szüksége licencre, akkor lépjen kapcsolatba saját országában az IBM szellemi tulajdon osztályával, vagy írjon a következő címre:

IBM World Trade Asia Corporation Licensing 2-31 Roppongi 3-chome, Minato-ku Tokyo 106-0032, Japan

**A következő bekezdés nem vonatkozik az Egyesült Királyságra, valamint azokra az országokra, amelyeknek jogi szabályozása ellentétes a bekezdés tartalmával:** AZ INTERNATIONAL BUSINESS MACHINES CORPORATION JELEN KIADVÁNYT "JELENLEGI FORMÁJÁBAN", BÁRMIFÉLE KIFEJEZETT VAGY VÉLELMEZETT GARANCIA NÉLKÜL ADJA KÖZRE, IDEÉRTVE, DE NEM KIZÁRÓLAG A JOGSÉRTÉS KIZÁRÁSÁRA, A KERESKEDELMI ÉRTÉKESÍTHETŐSÉGRE ÉS BIZONYOS CÉLRA VALÓ

ALKALMASSÁGRA VONATKOZÓ VÉLELMEZETT GARANCIÁT. Bizonyos államok nem engedélyezik egyes tranzakciók kifejezett vagy vélelmezett garanciáinak kizárását, így elképzelhető, hogy az előző bekezdés Önre nem vonatkozik.

Jelen dokumentum tartalmazhat technikai, illetve szerkesztési hibákat. Az itt található információk bizonyos időnként módosításra kerülnek; a módosításokat a kiadvány új kiadásai tartalmazzák. Az IBM mindennemű értesítés nélkül fejlesztheti és/vagy módosíthatja a kiadványban tárgyalt termékeket és/vagy programokat.

A kiadványban a nem IBM webhelyek megjelenése csak kényelmi célokat szolgál, és semmilyen módon nem jelenti ezen webhelyek előnyben részesítését másokhoz képest. Az ilyen webhelyeken található anyagok nem képezik az adott IBM termék dokumentációjának részét, így ezek használata csak saját felelősségre történhet.

Az IBM belátása szerint bármilyen formában felhasználhatja és továbbadhatja a felhasználóktól származó információkat anélkül, hogy a felhasználó felé ebből bármilyen kötelezettsége származna.

A programlicenc azon birtokosainak, akik információkat kívánnak szerezni a programról (i) a függetlenül létrehozott programok vagy más programok (beleértve ezt a programot is) közti információcseréhez, illetve (ii) a kicserélt információk kölcsönös használatához, fel kell venniük a kapcsolatot az alábbi címmel:

IBM Corporation Software Interoperability Coordinator, Department 49XA 3605 Highway 52 N Rochester, MN 55901 U.S.A.

Az ilyen információk bizonyos feltételek és kikötések mellett állnak rendelkezésre, ideértve azokat az eseteket is, amikor ez díjfizetéssel jár.

A dokumentumban tárgyalt licencprogramokat és a hozzájuk tartozó licenc anyagokat az IBM az IBM Vásárlói megállapodás, az IBM Nemzetközi programlicenc szerződés, az IBM Gépi kódra vonatkozó licencszerződés vagy a felek azonos tartalmú megállapodása alapján biztosítja.

A dokumentumban található teljesítményadatok ellenőrzött környezetben kerültek meghatározásra. Ennek következtében a más működési körülmények között kapott adatok jelentősen különbözhetnek a dokumentumban megadottaktól. Egyes mérések fejlesztői szintű rendszereken kerültek végrehajtásra, így nincs garancia arra, hogy ezek a mérések azonosak az általánosan hozzáférhető rendszerek esetében is. Továbbá bizonyos mérések következtetés útján kerültek becslésre. A tényleges értékek eltérhetnek. A dokumentum felhasználóinak ellenőrizni kell az adatok alkalmazhatóságát az adott környezetben.

A nem IBM termékekre vonatkozó információkat az IBM a termékek szállítóitól, az általuk közzétett bejelentésekből, illetve egyéb nyilvánosan elérhető forrásokból szerezte be. Az IBM nem tesztelte ezeket a termékeket, így a nem IBM termékek esetében nem tudja megerősíteni a teljesítményre és kompatibilitásra vonatkozó, valamint az egyéb állítások pontosságát. A nem IBM termékekkel kapcsolatos kérdéseivel forduljon az adott termék szállítóihoz.

Az IBM jövőbeli tevékenységére vagy szándékaira vonatkozó állításokat az IBM mindennemű értesítés nélkül módosíthatja, azok csak célokat jelentenek.

A közzétett árak az IBM által javasolt aktuális kiskereskedelmi árak, amelyek előzetes bejelentés nélkül bármikor változhatnak. Az egyes forgalmazók árai eltérhetnek ezektől.

A leírtak csak tervezési célokat szolgálnak. Az információk a tárgyalt termékek elérhetővé válása előtt megváltozhatnak.

Az információk között példaként napi üzleti tevékenységekhez kapcsolódó jelentések és adatok lehetnek. A valóságot a lehető legjobban megközelítő illusztráláshoz a példákban egyének, vállalatok, márkák és termékek nevei szerepelnek. Minden ilyen név a képzelet szüleménye, és valódi üzleti vállalkozások neveivel és címeivel való bármilyen hasonlóságuk teljes egészében a véletlen műve.

<span id="page-28-0"></span>Szerzői jogi licenc:

A kiadvány forrásnyelvi alkalmazásokat tartalmaz, amelyek a programozási technikák bemutatására szolgálnak a különböző működési környezetekben. A példaprogramokat tetszőleges formában, az IBM-nek való díjfizetés nélkül másolhatja, módosíthatja és terjesztheti fejlesztési, használati, marketing célból, illetve olyan alkalmazási programok terjesztése céljából, amelyek megfelelnek azon operációs rendszer alkalmazásprogram illesztőjének, ahol a példaprogramot írta. Ezek a példák nem kerültek minden körülmények között tesztelésre. Az IBM így nem tudja garantálni a megbízhatóságukat, szervizelhetőségüket, de még a programok funkcióit sem.

Az IBM, A PROGRAMFEJLESZTŐK ÉS A FORGALMAZÓK AZ ÉRVÉNYES JOGSZABÁLYOK ÁLTAL MEGENGEDETT LEGNAGYOBB MÉRTÉKBEN ELHÁRÍTANAK MINDEN KIFEJEZETT VAGY VÉLELMEZETT GARANCIÁT VAGY FELTÉTELT A PROGRAM ÉS HA ALKALMAZHATÓ, A TECHNIKAI TÁMOGATÁS VONATKOZÁSÁBAN, IDEÉRTVE, DE NEM KIZÁRÓLAG A FORGALMAZHATÓSÁGRA, HASZNÁLHATÓSÁGRA, EGY ADOTT CÉLRA VALÓ ALKALMASSÁGRA VONATKOZÓ VÉLELMEZETT GARANCIÁKAT ÉS FELTÉTELEKET.

Az IBM, ANNAK PROGRAMFEJLESZTŐI VAGY SZÁLLÍTÓI SEMMILYEN KÖRÜLMÉNYEK KÖZÖTT NEM FELELŐSEK A KÖVETKEZŐKÉRT, MÉG AKKOR SEM, HA TUDOMÁSUK VOLT EZEK BEKÖVETKEZÉSÉNEK LEHETŐSÉGÉRŐL:

- 1. ADATOK SÉRÜLÉSE VAGY ELVESZTÉSE,
- 2. KÜLÖNLEGES, JÁRULÉKOS, KÖZVETETT VAGY BÁRMILYEN KÖVETKEZMÉNYES GAZDASÁGI KÁROK, ILLETVE
- 3. NYERESÉG, ÜZLETMENET, BEVÉTEL, VEVŐKÖZÖNSÉG VAGY VÁRT MEGTAKARÍTÁSOK CSÖKKENÉSE.

EGYES JOGRENDSZEREK NEM ENGEDÉLYEZIK A JÁRULÉKOS VAGY A KÖVETKEZMÉNYES KÁROK KIZÁRÁSÁT VAGY KORLÁTOZÁSÁT, ILYENKOR AZ ÉRINTETT FELHASZNÁLÓRA A FENTI KORLÁTOZÁSOK VAGY KIZÁRÁSOK NÉMELYIKE NEM VONATKOZIK.

Jelen példaprogramok minden másolatának, leszármazottjának vagy kódrészletének tartalmaznia kell a következő szerzői jogi megjegyzést:

© (cégnév) (évszám). A kód bizonyos részei az IBM Corp. példaprogramjaiból származnak. © Copyright IBM Corp. (évszám vagy évszámok). Minden jog fenntartva.

Ha az információkat elektronikus formában tekinti meg, akkor elképzelhető, hogy a fotók és a színes ábrák nem jelennek meg.

# **Programozási felületre vonatkozó információk**

Jelen (KIADVÁNY CÍME) kiadvány olyan programozási felületeket dokumentál, amelyek segítségével a felhasználók a (TERMÉKNÉV) szolgáltatásait kihasználó programokat írhatnak.

# **Védjegyek**

A következő kifejezések az International Business Machines Corporation védjegyei az Egyesült Államokban és/vagy más országokban:

AFP IBM iSeries Notes

Az Intel, az Intel Inside (logók), az MMX, és a Pentium az Intel Corporation védjegyei az Egyesült Államokban és/vagy más országokban.

<span id="page-29-0"></span>A Microsoft, a Windows, a Windows NT és a Windows logó a Microsoft Corporation védjegye az Egyesült Államokban és/vagy más országokban.

A Java, valamint minden Java alapú kifejezés a Sun Microsystems, Inc. védjegye az Egyesült Államokban és/vagy más országokban.

A Linux Linus Torvalds védjegye az Egyesült Államokban és/vagy más országokban.

A UNIX a The Open Group bejegyzett védjegye az Egyesült Államokban és/vagy más országokban.

Más cégek, termékek és szolgáltatások nevei mások védjegyei vagy szolgáltatás védjegyei lehetnek.

# **Feltételek**

A kiadványok használata az alábbi feltételek és kikötések alapján lehetséges.

**Személyes használat:** A kiadványok másolhatók személyes, nem kereskedelmi célú használatra, de valamennyi tulajdonosi feljegyzést meg kell tartani. Az IBM kifejezett engedélye nélkül nem szabad a kiadványokat vagy azok részeit terjeszteni, megjeleníteni, illetve belőlük származó munkát készíteni.

**Kereskedelmi használat:** A kiadványok másolhatók, terjeszthetők és megjeleníthetők, de kizárólag a vállalaton belül, és csak az összes tulajdonosi feljegyzés megtartásával. Az IBM kifejezett hozzájárulása nélkül nem készíthetők olyan munkák, amelyek a kiadványokból származnak, továbbá nem másolhatók, nem terjeszthetők és nem jeleníthetők meg, még részben sem, a vállalaton kívül.

A jelen engedélyben foglalt, kifejezetten megadott hozzájáruláson túlmenően a kiadványokra, illetve a bennük található információkra, adatokra, szoftverekre vagy egyéb szellemi tulajdonra semmilyen más kifejezett vagy vélelmezett engedély nem vonatkozik.

Az IBM fenntartja magának a jogot, hogy jelen engedélyeket saját belátása szerint bármikor visszavonja, ha úgy ítéli meg, hogy a kiadványokat az IBM érdekeit sértő módon használják fel, vagy a fenti útmutatásokat nem megfelelően követik.

Jelen információk kizárólag valamennyi vonatkozó törvény és előírás betartásával tölthetők le, exportálhatók és reexportálhatók, beleértve az Egyesült Államok exportra vonatkozó törvényeit és előírásait is.

AZ IBM A KIADVÁNYOK TARTALMÁRA VONATKOZÓAN SEMMIFÉLE GARANCIÁT NEM NYÚJT. A KIADVÁNYOK ″ÖNMAGUKBAN″, BÁRMIFÉLE KIFEJEZETT VAGY VÉLELMEZETT GARANCIA VÁLLALÁSA NÉLKÜL KERÜLNEK KÖZREADÁSRA, IDEÉRTVE, DE NEM KIZÁRÓLAG A KERESKEDELMI ÉRTÉKESÍTHETŐSÉGRE, A SZABÁLYOSSÁGRA ÉS AZ ADOTT CÉLRA VALÓ ALKALMASSÁGRA VONATKOZÓ VÉLELMEZETT GARANCIÁKAT IS.

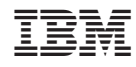

Nyomtatva Dániában